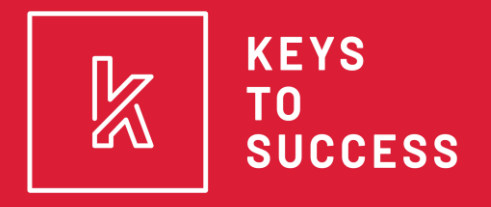

a program of Success in Education

#### **2023 UCAW TRAINING**

Get UCAW materials/Giveaway materials sent to your school by filling out this link:

**https://tinyurl.com/ ktsucawmaterials**

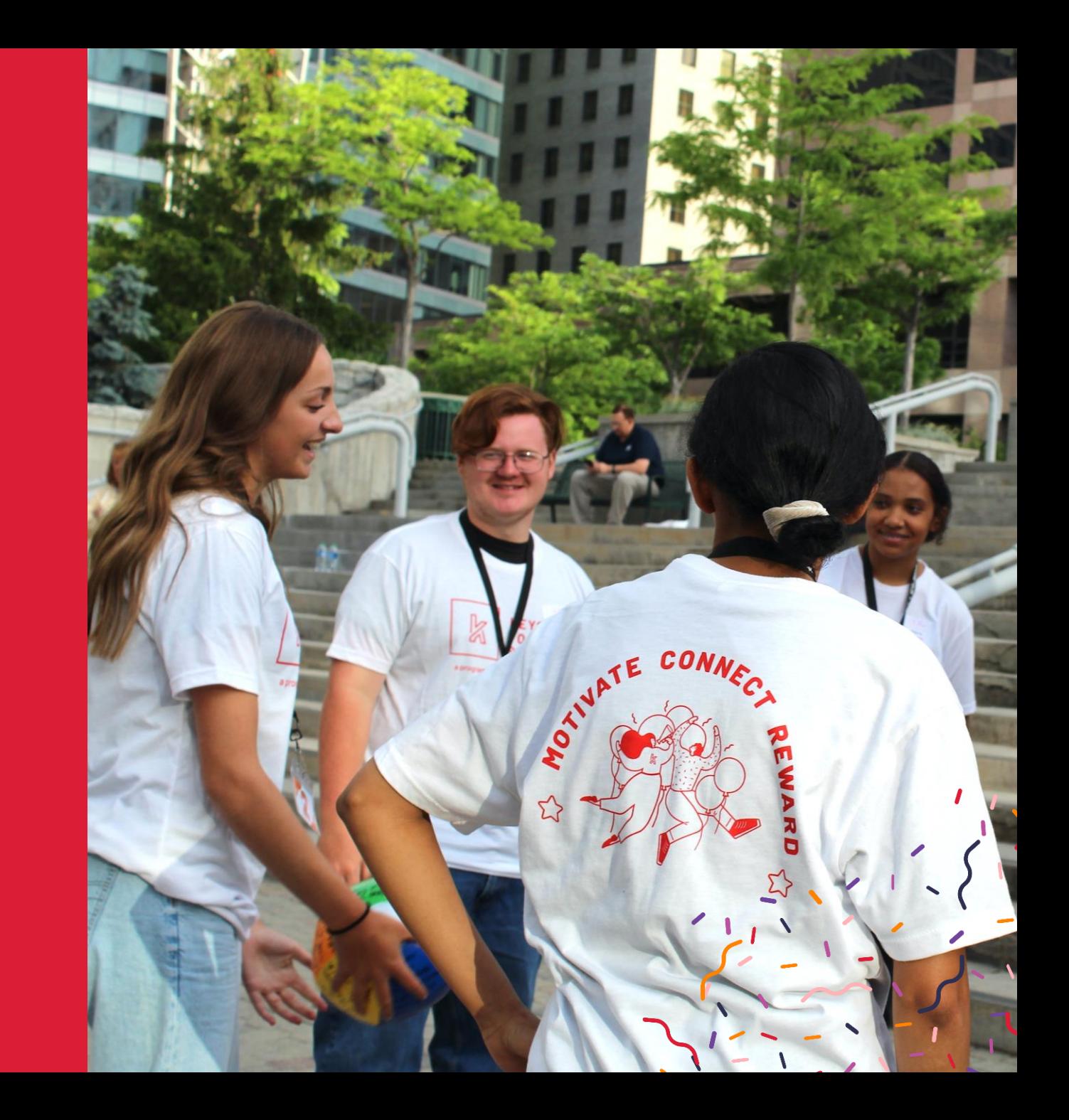

#### **BULK UPLOAD USERS**

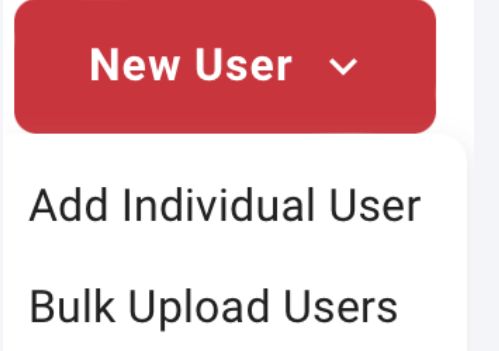

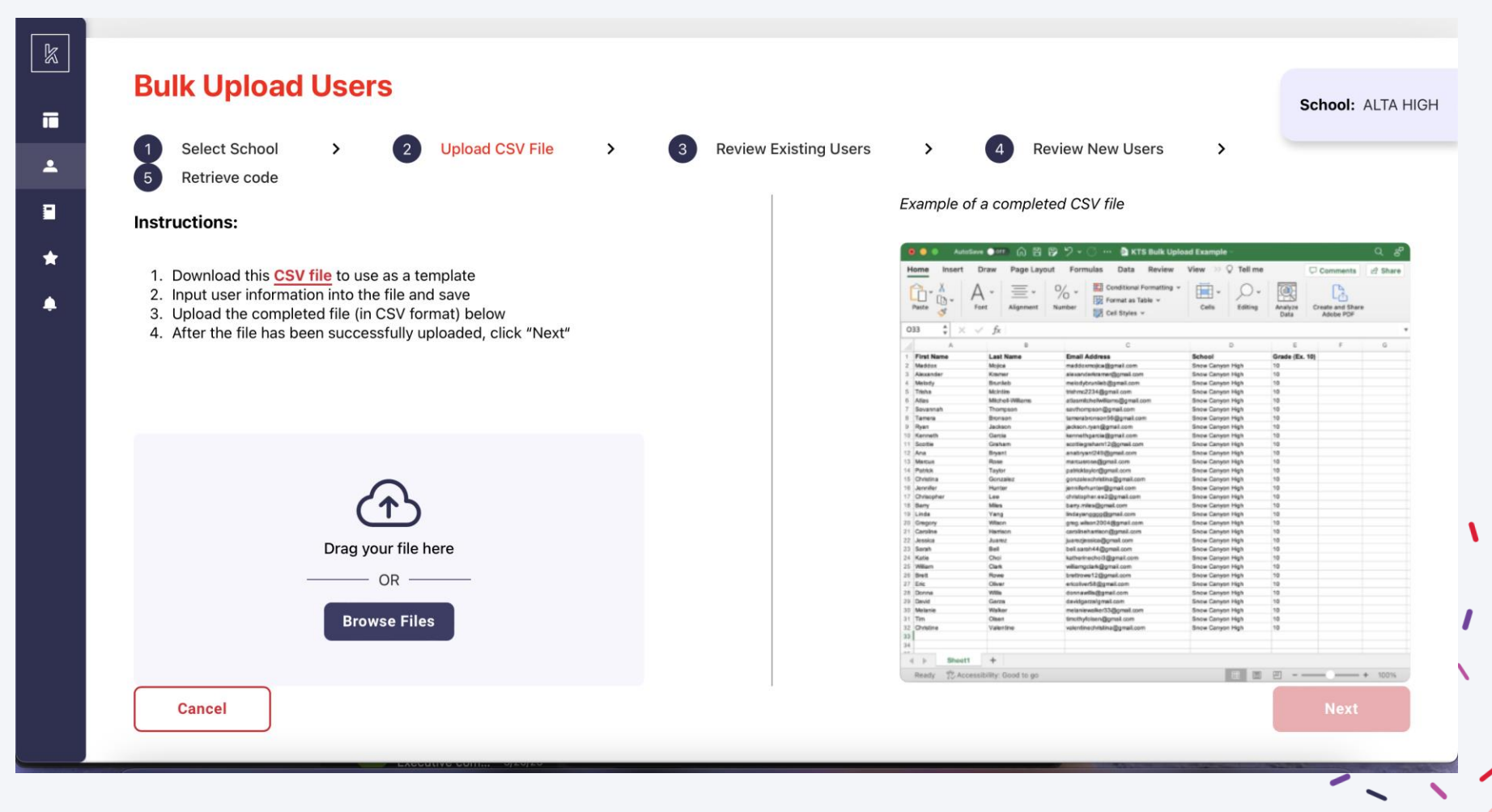

## **BULK UPLOAD USERS**

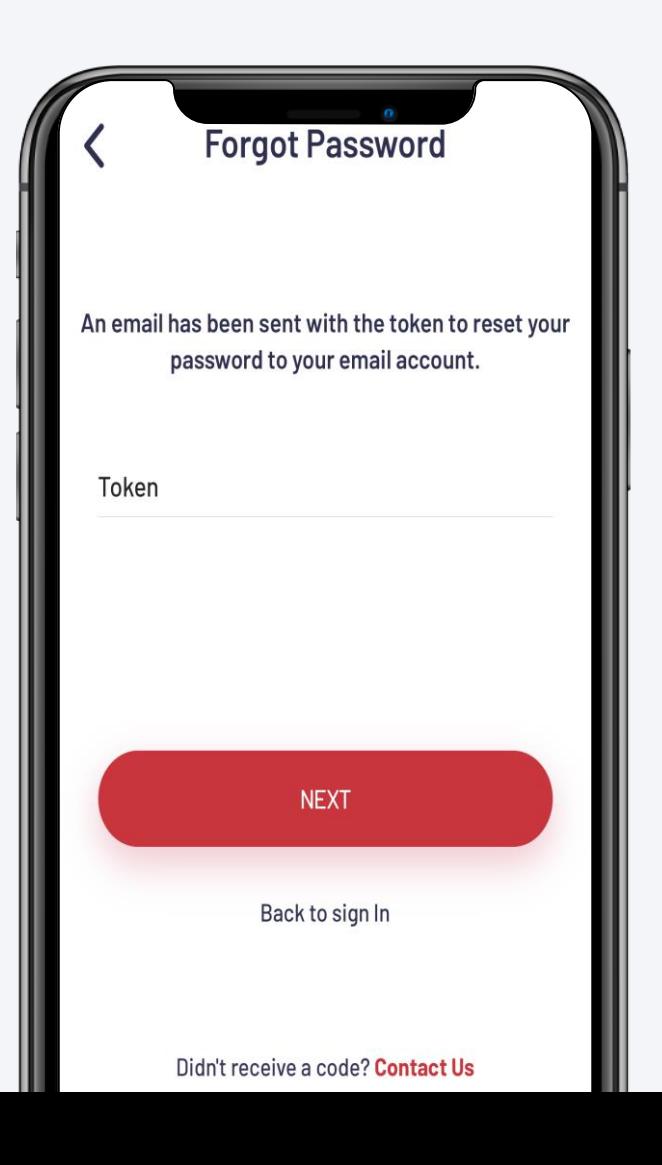

**Students are automatically enrolled once you utilize the "Bulk Upload" feature, all they need is a 4-digit code!**

### **Go to Sign In Page**

Download the App or visit KTSUTAH.org/log-in

#### **Click "Forgot Password?"**

Type in email that was used in bulk upload process

#### **Type in Token**

Type in token and access your account

## **BULK UPLOAD USERS**

### **PLEASE NOTE THE FOLLOWING:**

### **Code Expires after 7 Days**

Due for security protection, the code is not everlasting please plan ahead

#### **Individual "Generate Code" Must Be Done in a Specific Order**

Individual student must select "Forgot Password", from there an admin can click "Generate Code" to help student log back in

#### **Bulk Upload Automatically Approves Student Accounts**

You won't need to approve students that you upload in your bulk account list

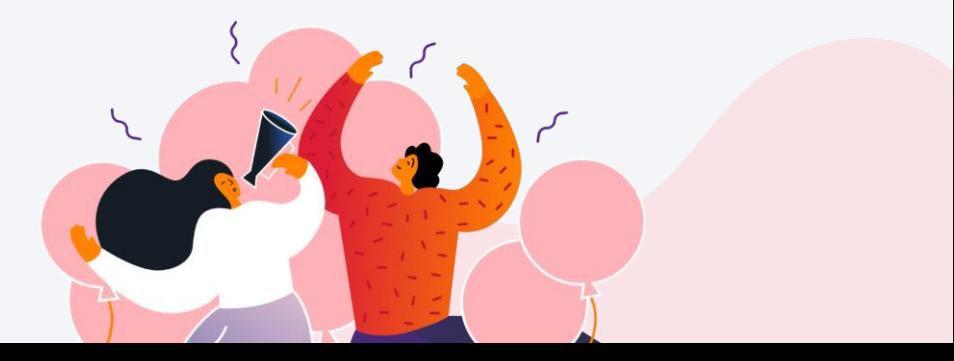

## **Key Features**

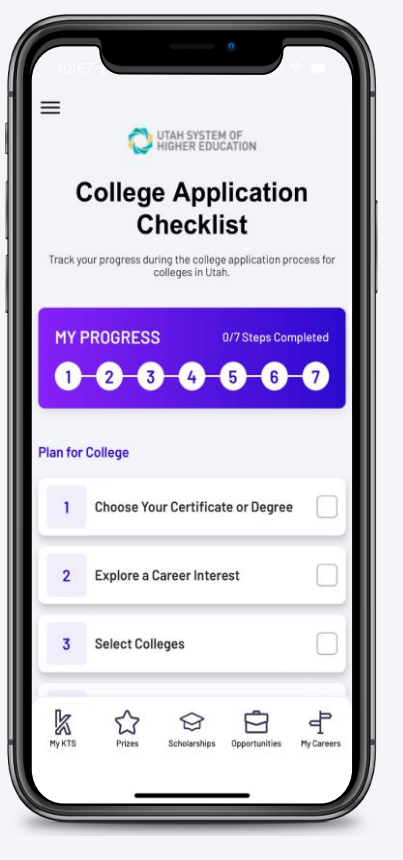

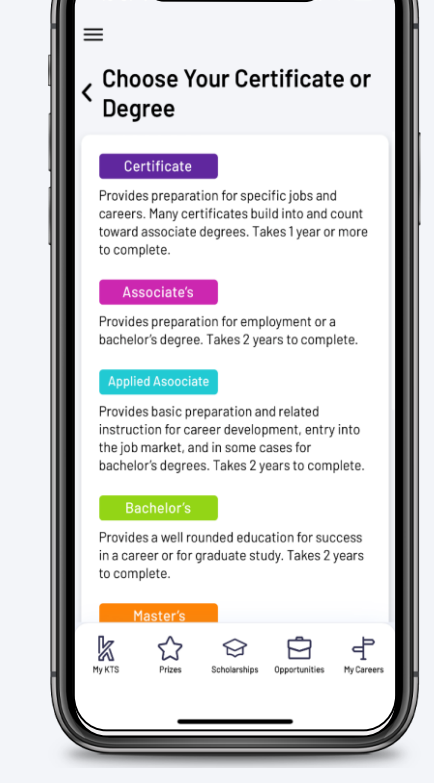

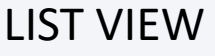

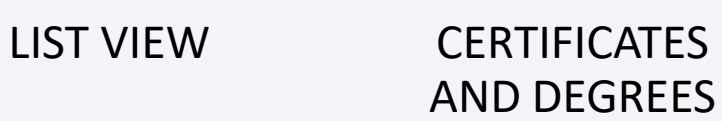

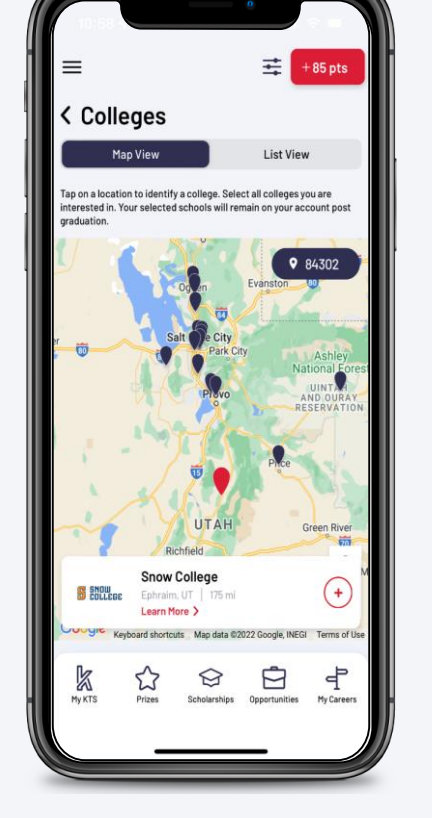

EXPLORE & SELECT COLLEGES

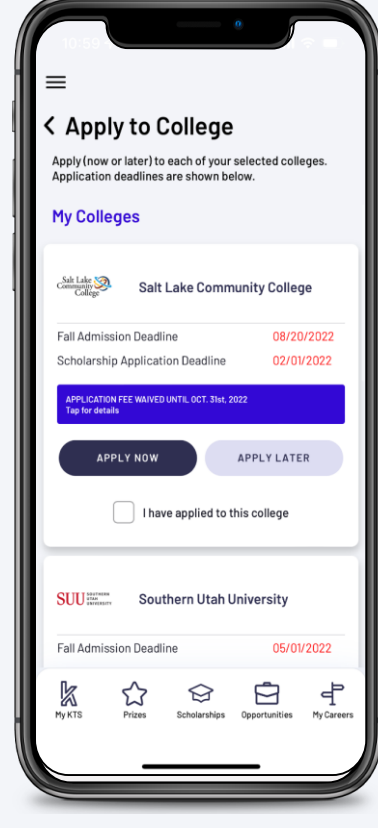

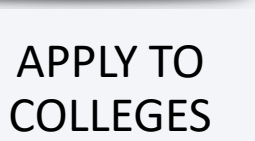

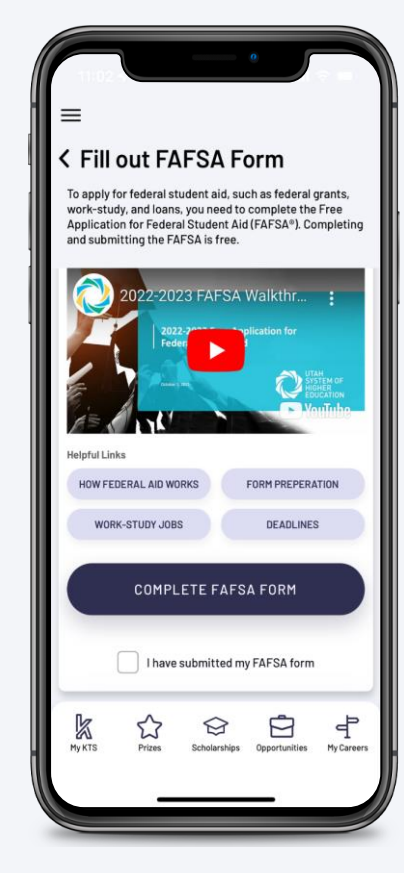

APPLY TO FAFSA HELP

## **EXPLORE A CAREER INTEREST**

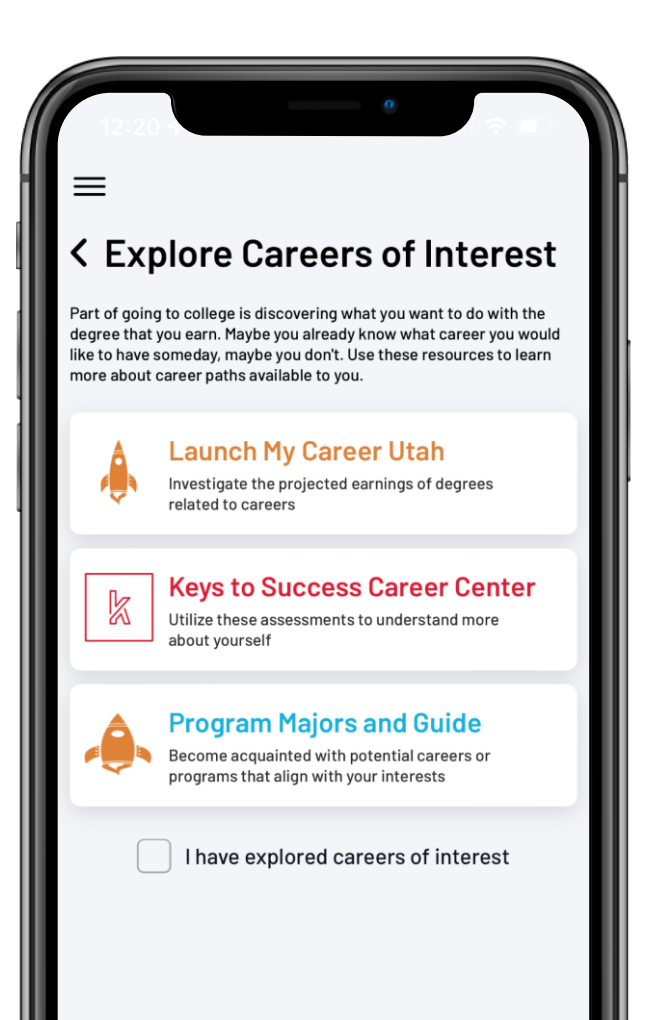

#### **What can students do?**

- Navigate to "Launch My Career Utah" to understand how college degrees influence careers
- Navigate to the Career Center to take assessments to better understand career choices that match their interests
- Navigate to Program Majors Guide to find more alignment between degrees and careers

### **How do students "Check" this step?**

• Check box "I have explored careers of interest"

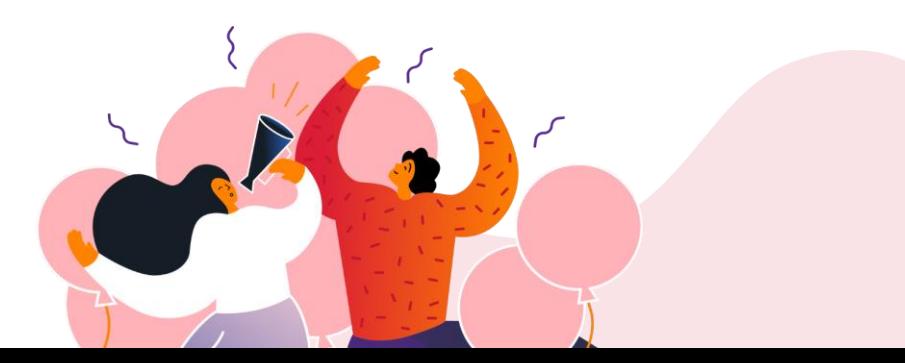

## **WAYS TO SELECT COLLEGES**

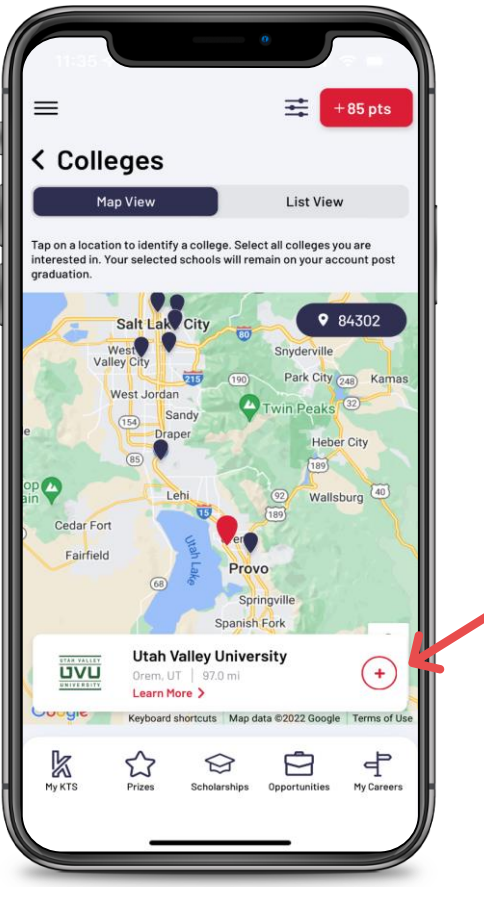

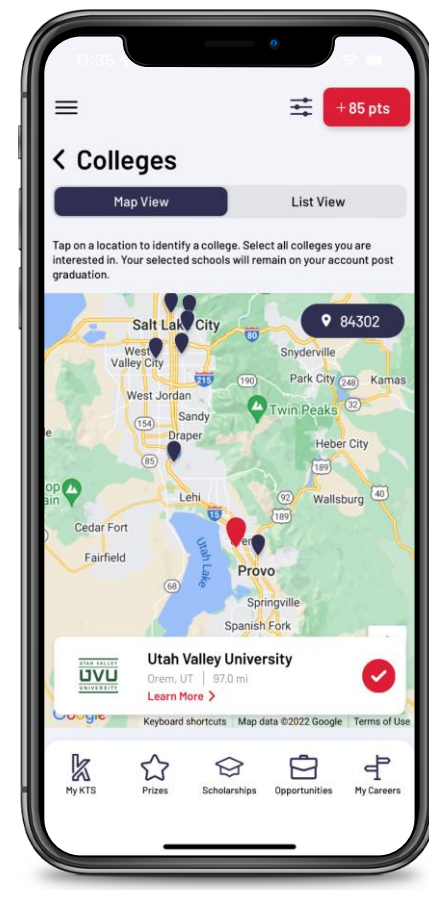

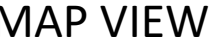

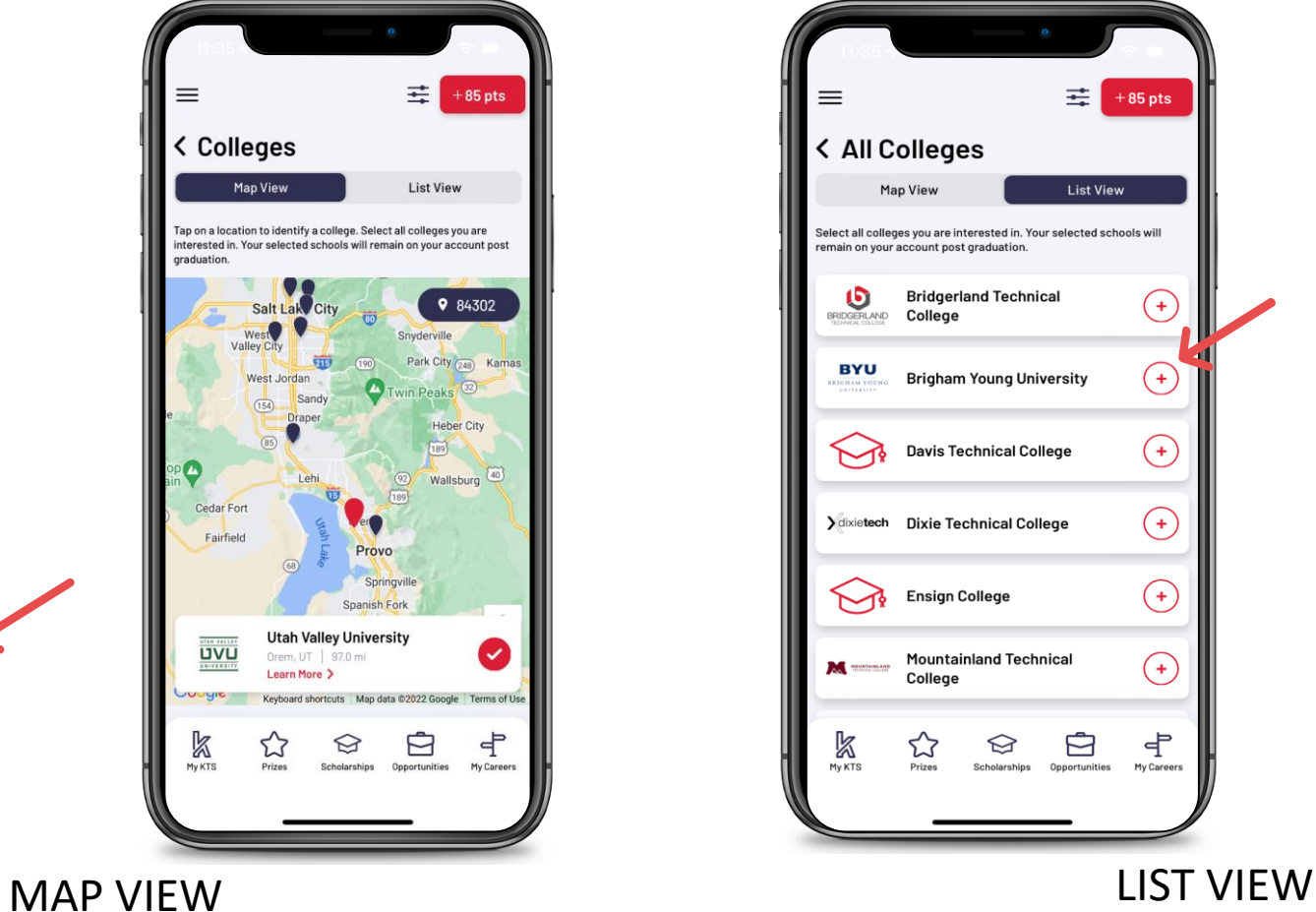

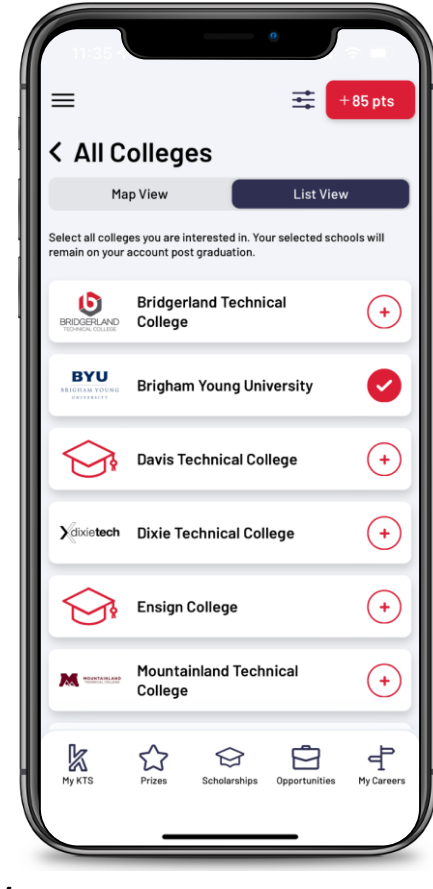

## **LEARN MORE ABOUT THE COLLEGES**

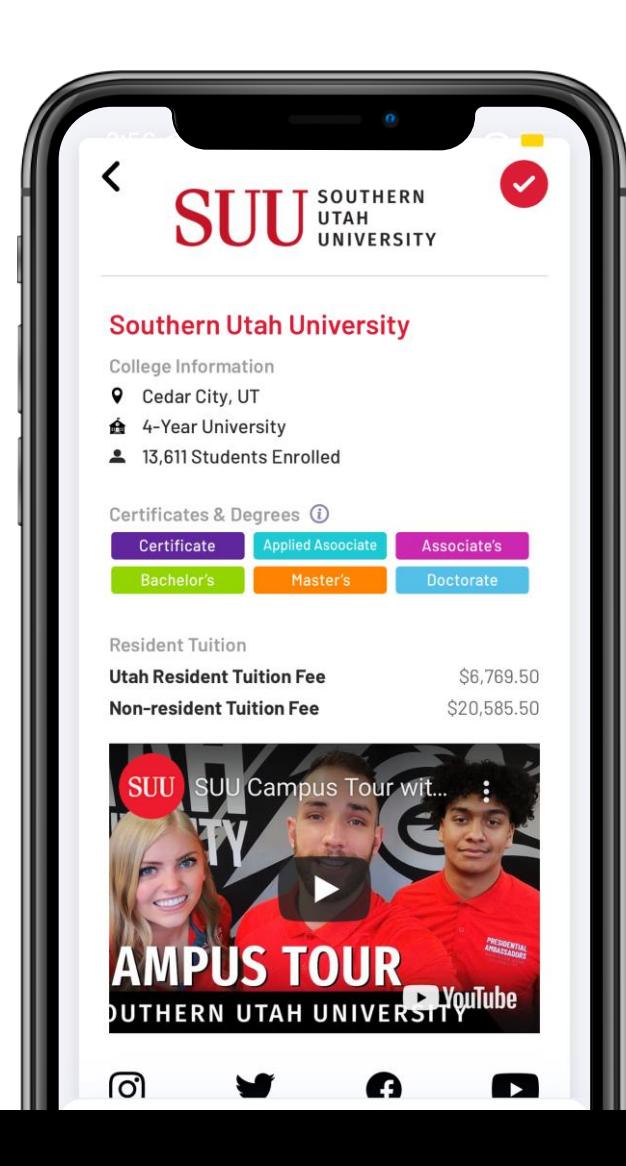

#### **What can students do?**

- View priority deadlines and scholarship deadlines for their colleges
- Find fee waiver codes for their colleges
- Navigate to the application page
- Sign up for email reminders to apply to their colleges later

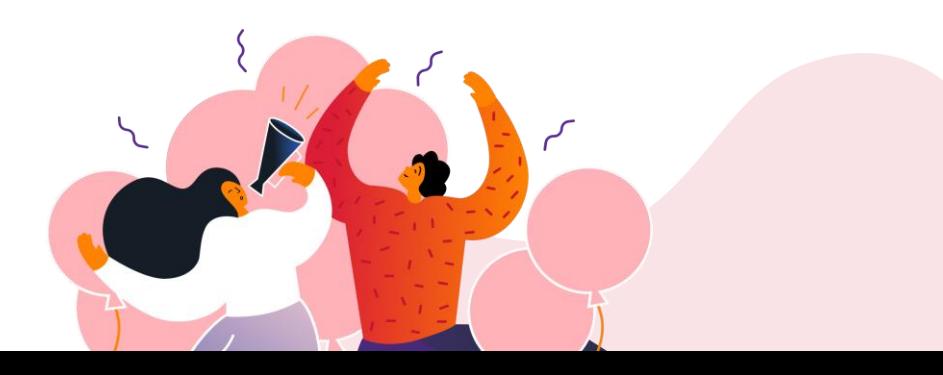

## **APPLY TO COLLEGES**

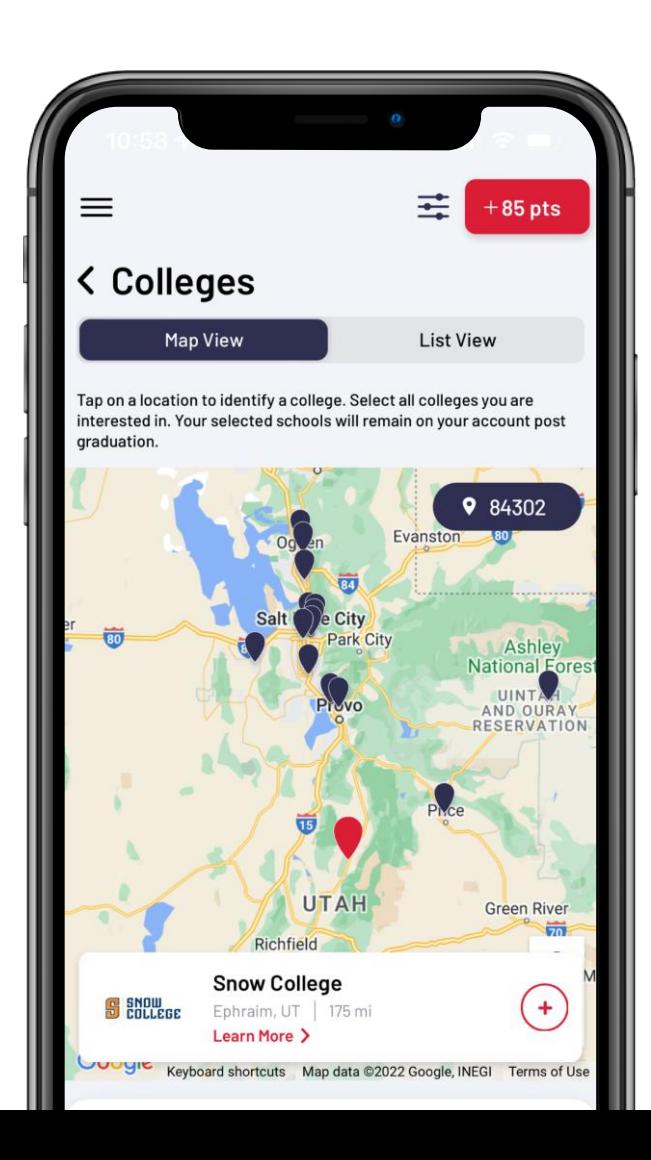

#### **What can students do?**

- View priority deadlines and scholarship deadlines for their colleges
- Find fee waiver codes for their colleges
- Navigate to the application page
- Sign up for email reminders to apply to their colleges

#### **How do students "Check" this step?**

• Check the "I have applied to this college" for each of their interested colleges

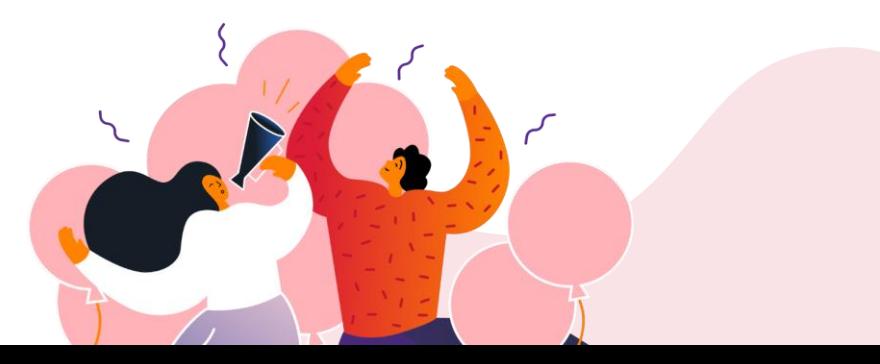

## **SEND TRANSCRIPTS**

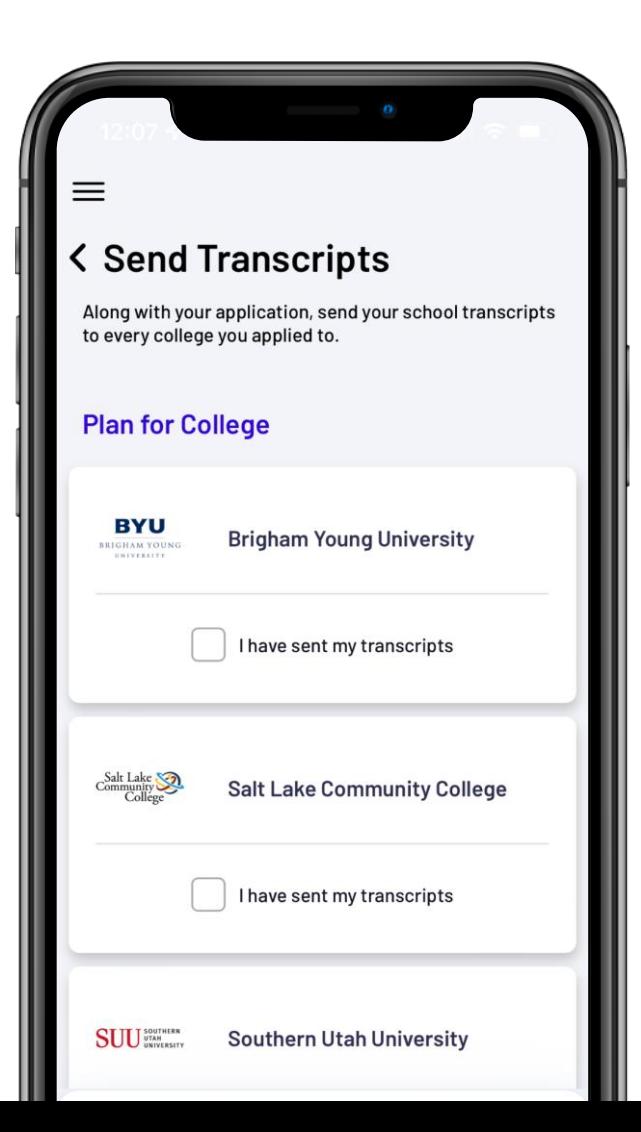

#### **What can students do?**

Keep track of what colleges they have sent their high school transcripts to

#### **How do students "Check" this step?**

• Check the "I have sent my transcripts" for each of their interested colleges

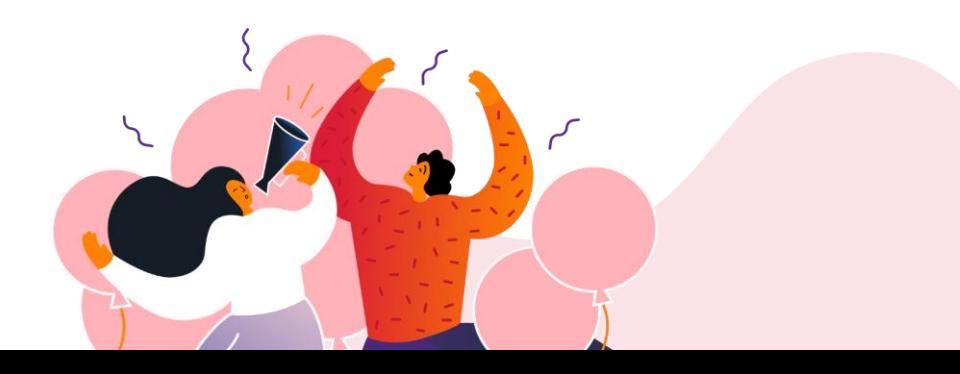

## **FILL OUT A FAFSA FORM**

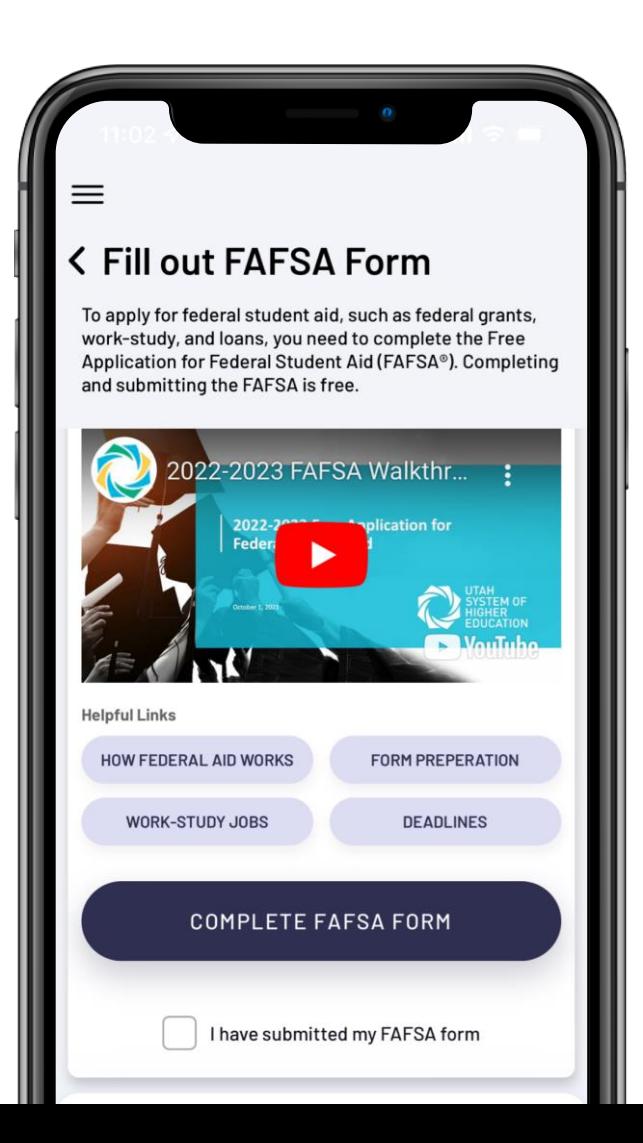

#### **What can students do?**

- Watch FAFSA walkthrough video in English and Spanish
- Quick links to FAFSA resources
- Navigate to the FAFSA Application form

### **How do students "Check" this step?**

• Check the box next to "I have submitted my FAFSA form"

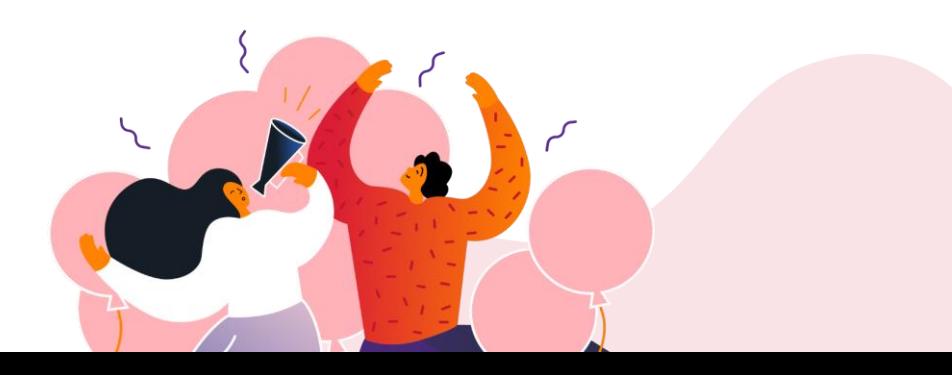

## **Regional Managers**

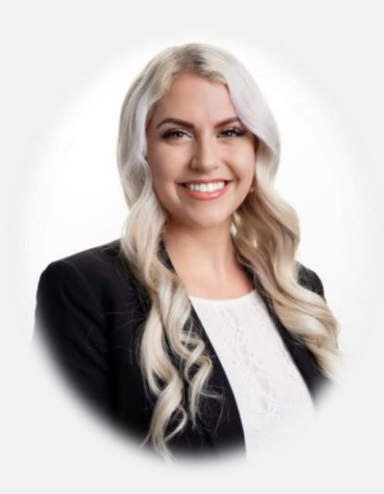

Wasatch Front North -Davis, Morgan, Ogden, Weber

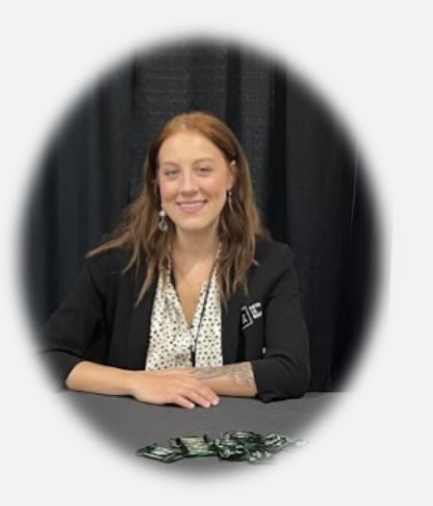

Bear River & Uintah Basin -Box Elder, Cache, Logan, Rich, Daggett, Duchesne, Uintah

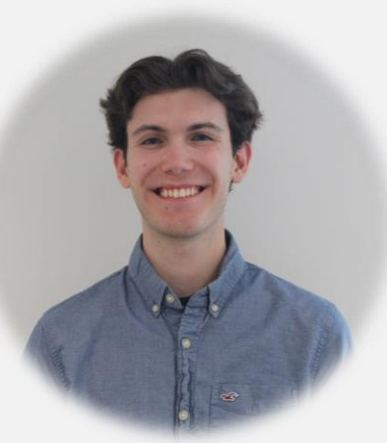

Mountainland

Provo

-Alpine, Nebo, Park City, North Summit, South Summit, Wasatch,

#### **Phoenix Poore Joshua Fox Sydney Leiseth Madeline Park**

#### Central & Southeast

-Sevier, North Sanpete, South Sanpete, Tintic, Wayne, Carbon, Emery, Grand, San Juan, Piute, Millard, Juab

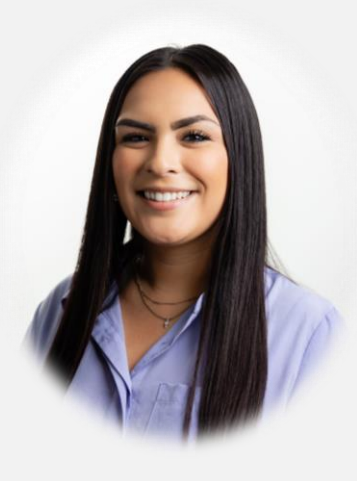

#### **Hannah Jeffs Evelyn Gomez**

Wasatch Front South - Canyons, Granite, Jordan, Murray, Salt Lake, Tooele

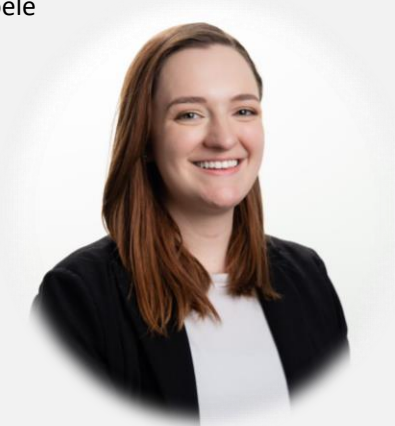

Southwest -Beaver, Garfield, Iron, Kane, Washington

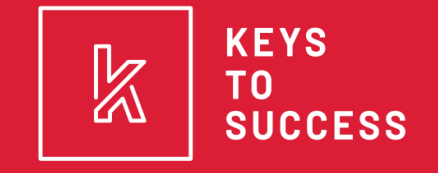

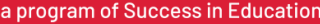

# **THANK YOU!**

#### CHECK OUT OUR OTHER PROGRAMS

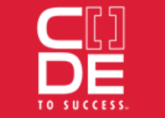

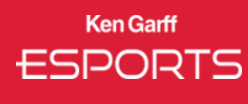

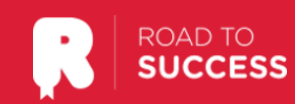

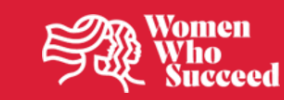